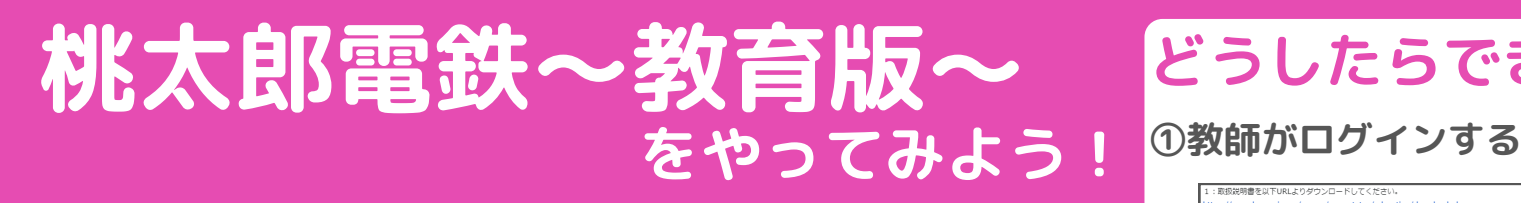

### **桃太郎電鉄ってなぁに?**

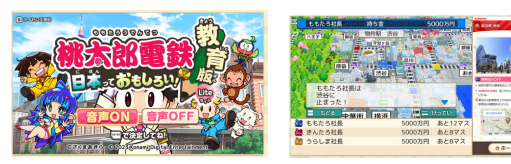

**鉄道会社の社長としてサイコロを転 がし、日本全国を巡り、物件を買い集 めながら一番資産増やしていく大人気 のボードゲーム!略して桃鉄!**

## **どんなときに使えるの?**

- **・算数科の「割合」の学習に?**
- **・社会科の都道府県の学習として?**
- **・総合的な学習の時間に「情報教育」として?**
- **・学級活動のレクリエーションの一環として?**

### **どうしたらできるの?~準備編~**

#### **①学校管理者の許可を得る**

**管理職の許可をもらいましょう!そこからがスタート!**

#### **②申し込みをする**

**Googleなどで「桃鉄 教育版」と検索し専用 サイトにアクセス。学校用のメールアドレス で登録を進める。**

### **③メールの内容を確認する**

**・5〜7営業日ほどで届くメールの中の URLの2・3と KONAMI Customer Support cask-kong ログインパスワードを確認** ·教員用管理ツールににアクセスし、NRID、ログインパスワードを入力し授業の さを行ってください。 nami.net/mmttedu/HostTool\_WebGL/index.htm 特集の設定や特集で使用する特集パス! 教員用管理 -<br>|で使用するゲームの起動はごちらのURIをご利用くだ **\*\*\*\*\*\*\*\*\*\*** ■ログイン

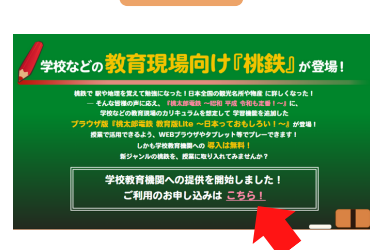

**活用の幅は**

**無限大!?**

ov

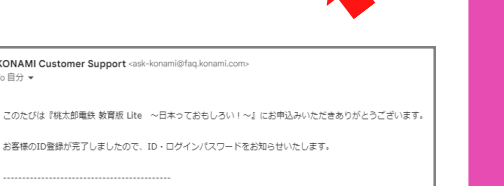

# **どうしたらできるの?~授業編~**

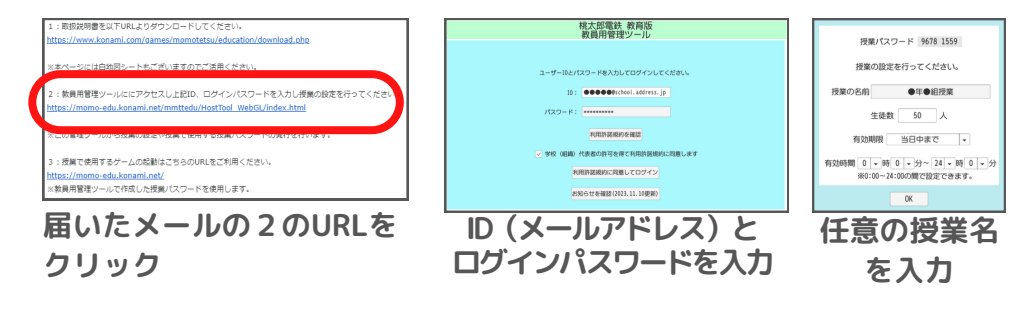

### **②教師が子どもに授業パスワードと専用URLを伝える**

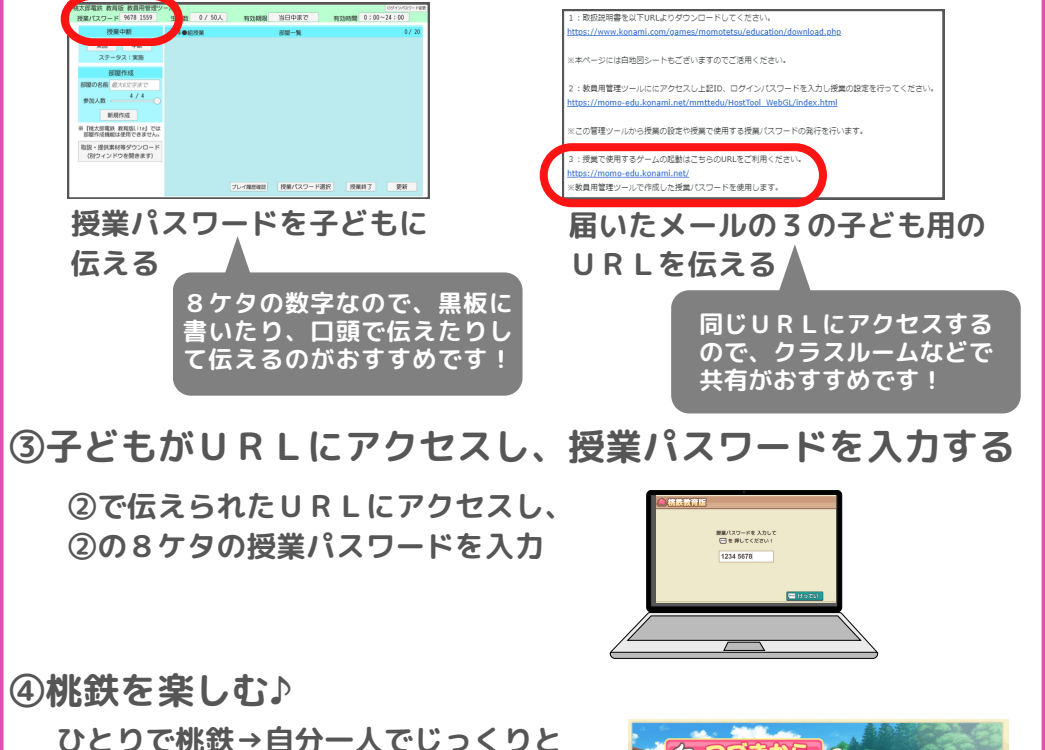

**桃鉄ができます。**

**FIFTE** CREEP ひとりで挑鉄 **みんなで桃鉄→最大4人まで、1台の コンピューターを使用 して桃鉄ができます。**

**※プレイ画像は公式HPから引用**